# **ИНСТРУКЦИЯ ПО ФОРМИРОВАНИЮ ЗАЯВКИ НА ПОРТАЛЕ НЕПРЕРЫВНОГО МЕДИЦИНСКОГО ОБРАЗОВАНИЯ**

Для начала работы на портале необходимо пройти [регистрацию](https://nmfo-vo.edu.rosminzdrav.ru/#/registration) или начать обучение, войдя в [личный кабинет](https://vo.edu.rosminzdrav.ru/).

#### Зайти в план обучения

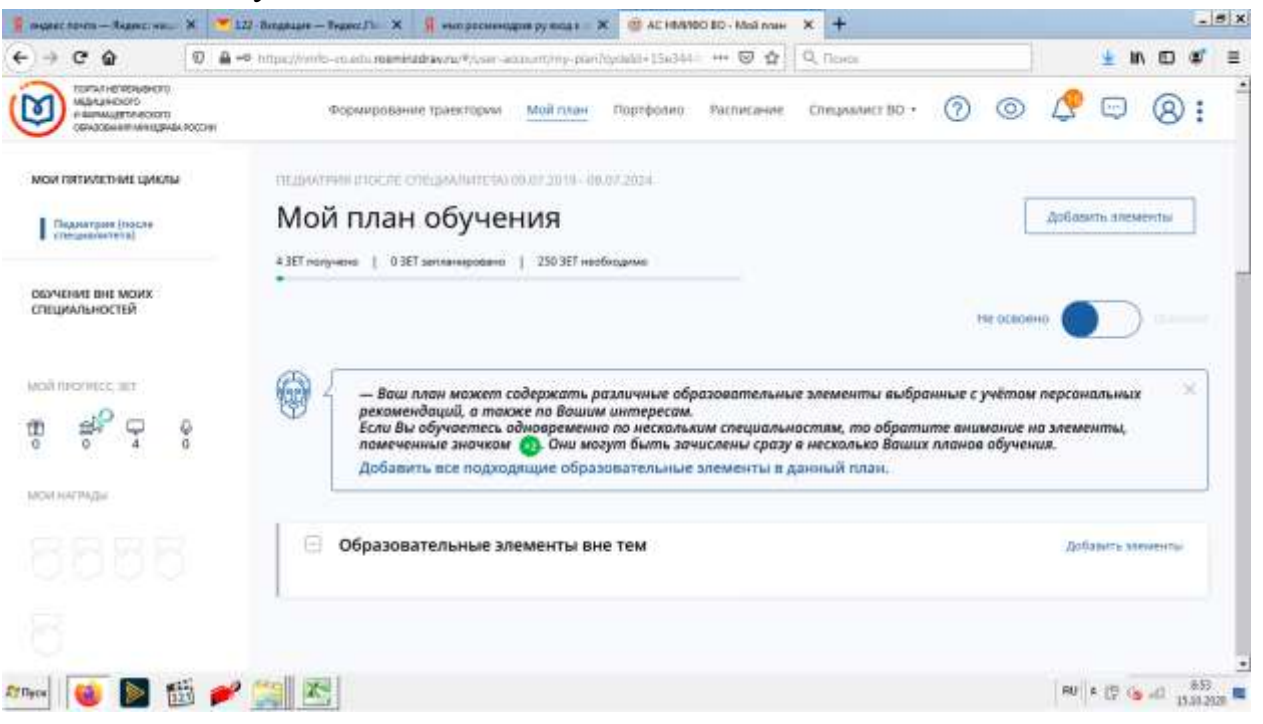

## Обучение вне моих специальностей

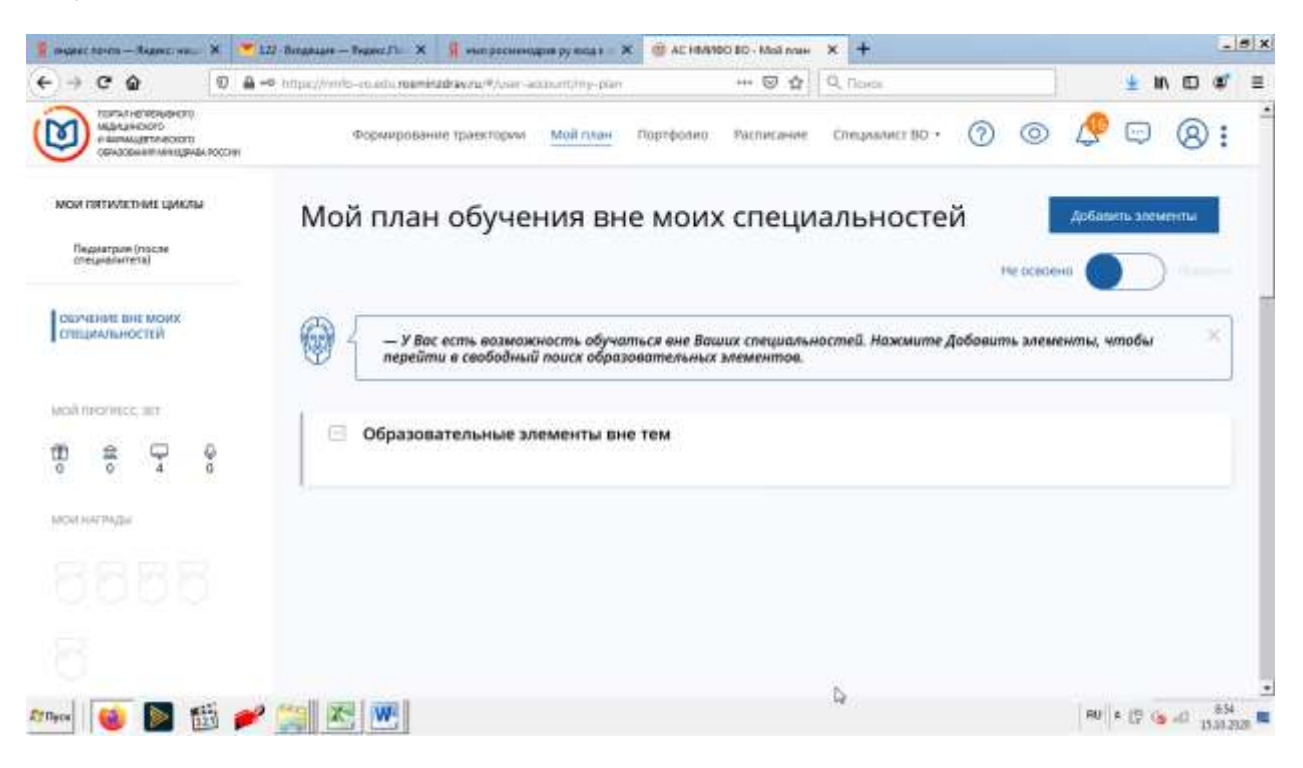

## Добавить элементы

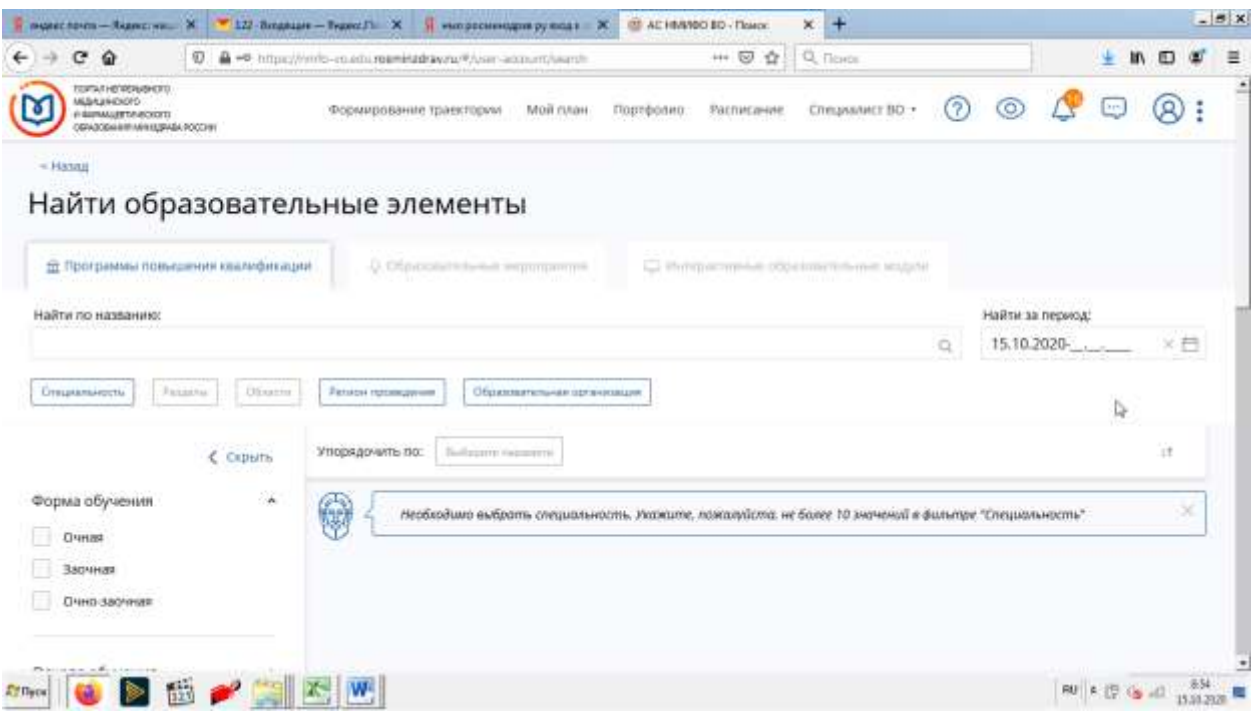

Выбрать образовательную организацию

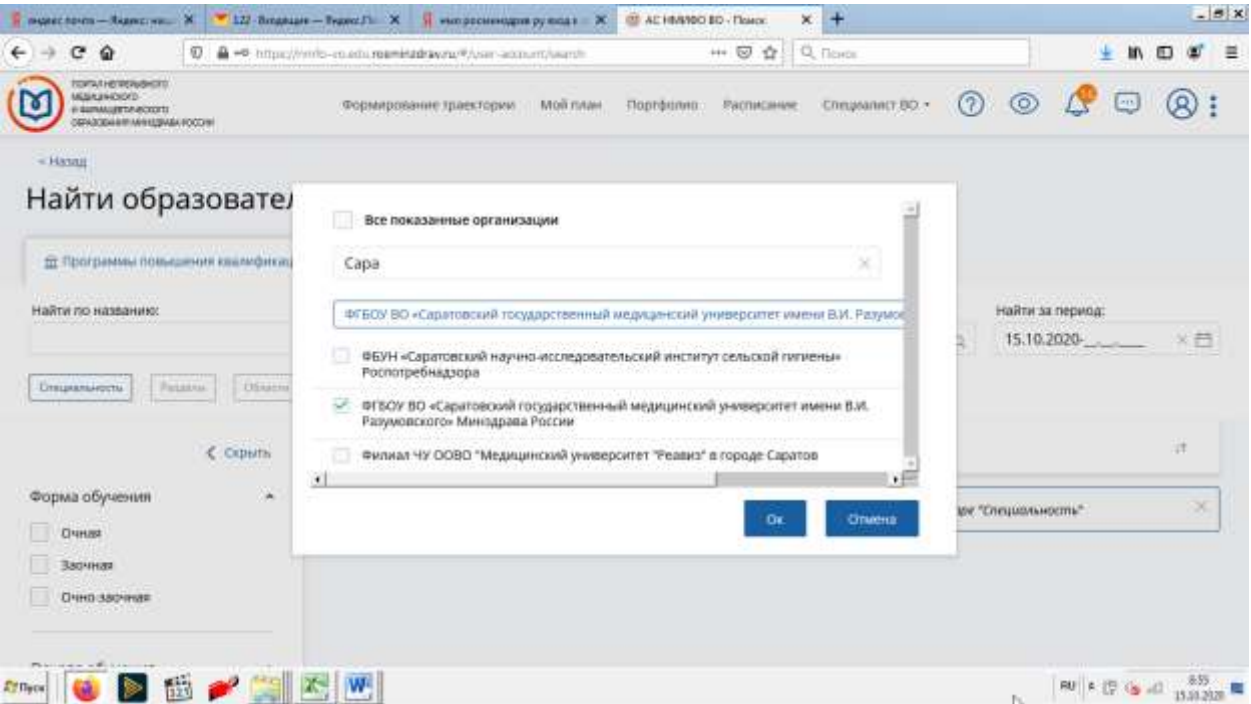

В графе специальность указать либо анестезиологию, либо терапию

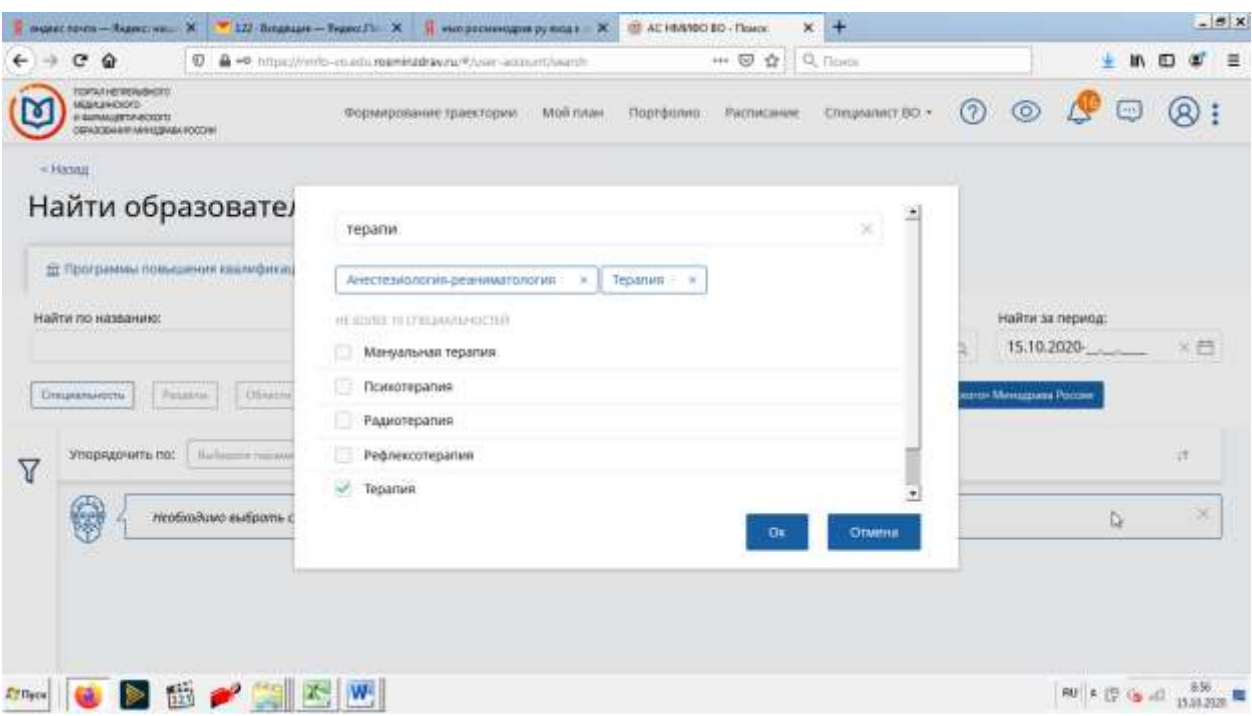

# Вам откроется перечень циклов НМО, где вы выбираете необходимый

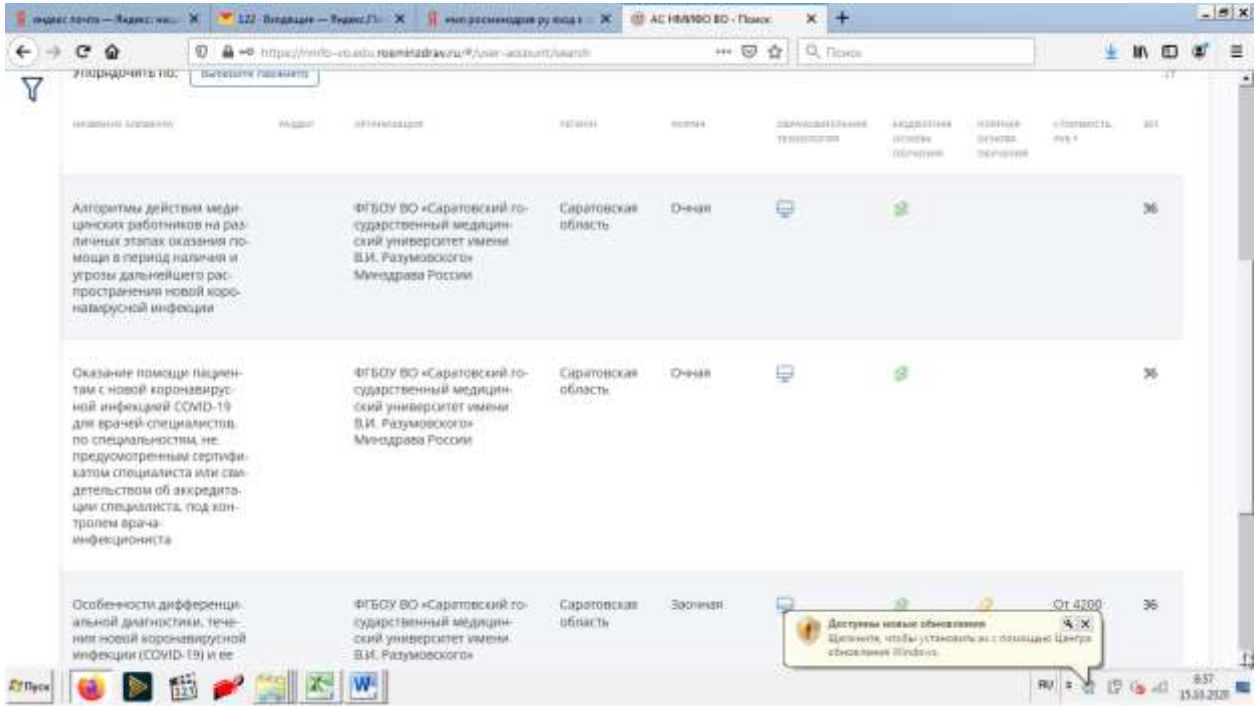

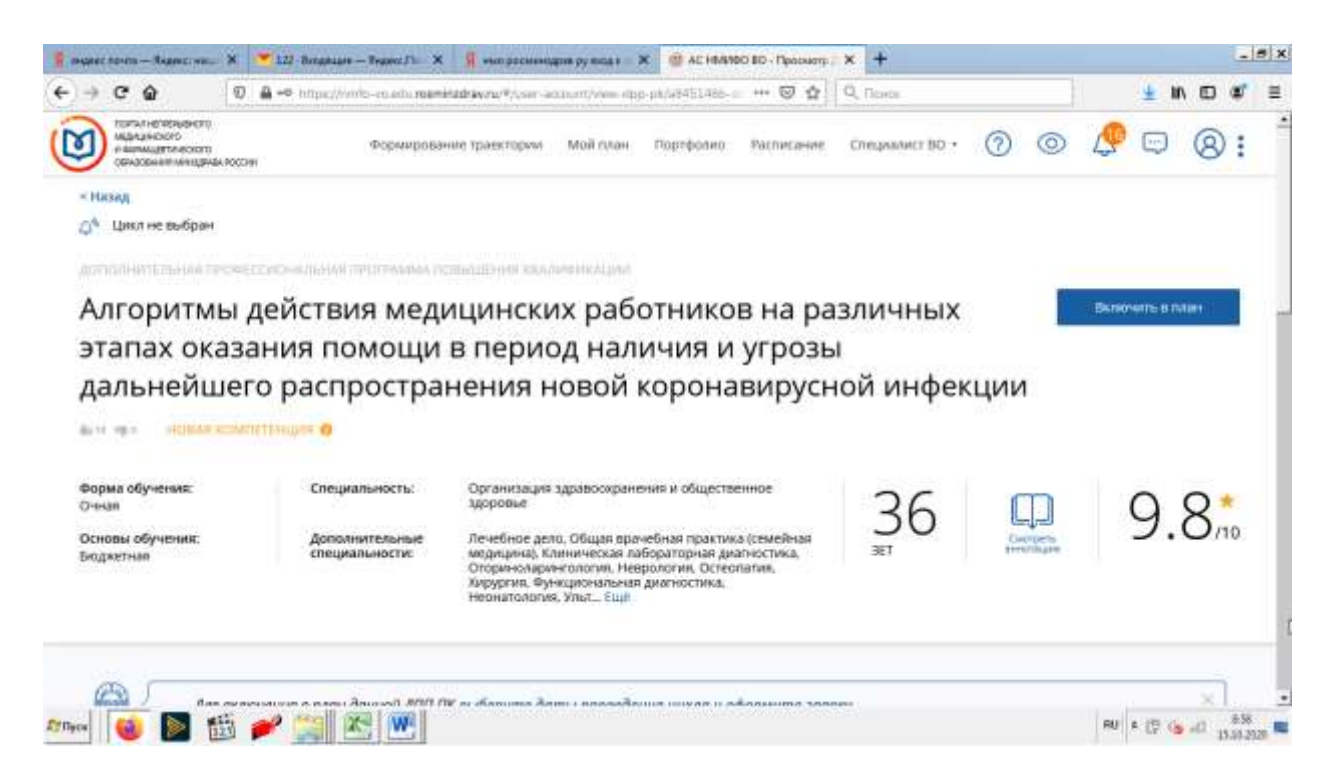

#### Выбираете цикл

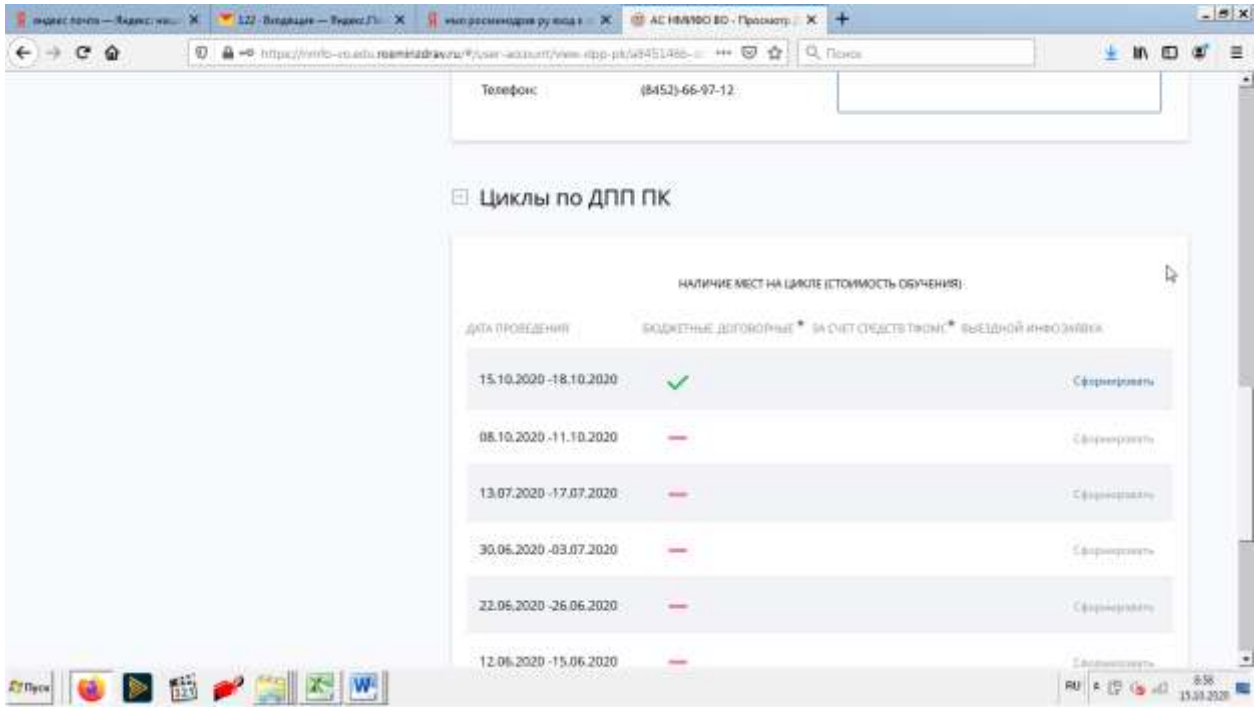

## Нажимаете кнопку сформировать

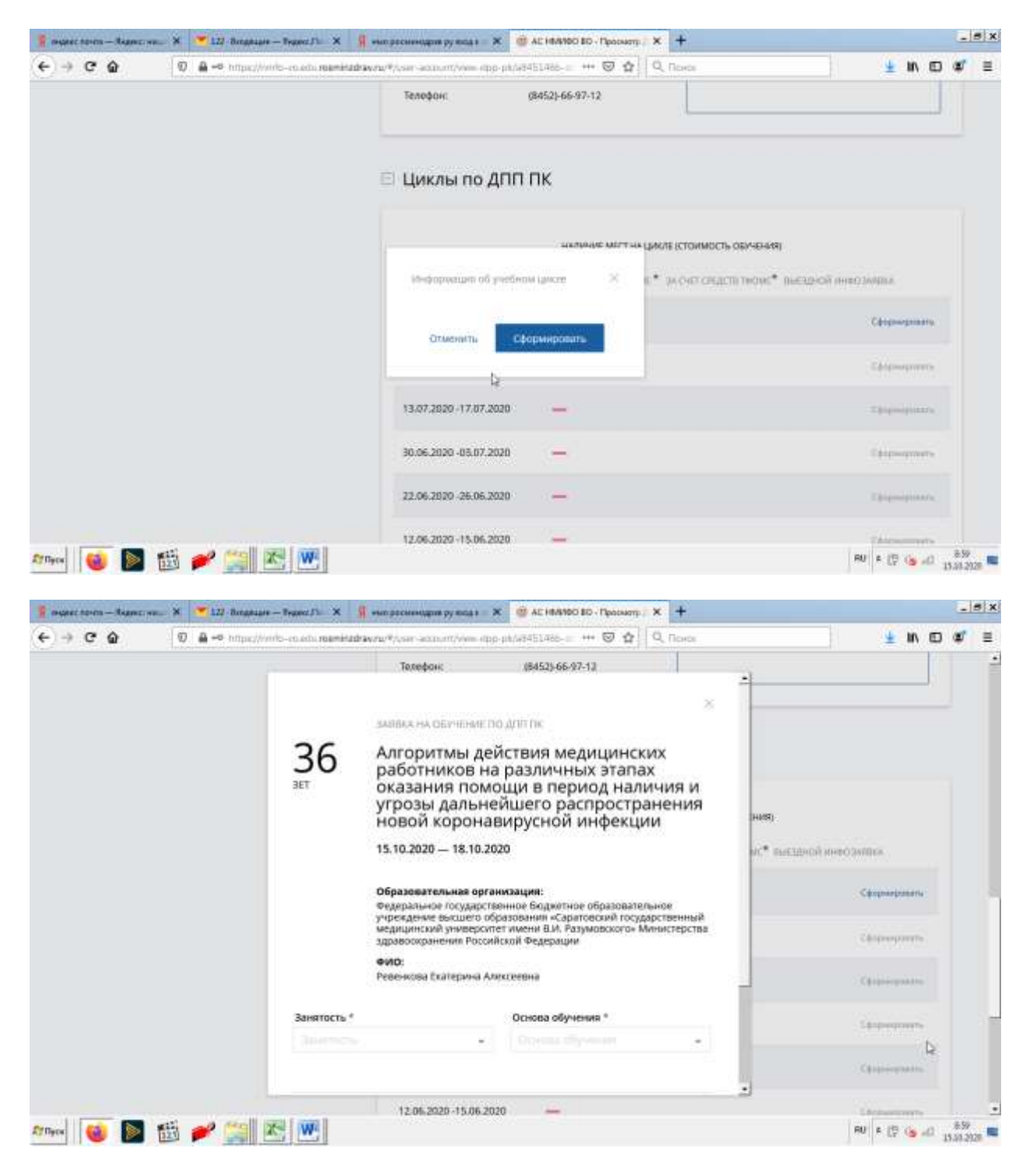

Заполняете все поля

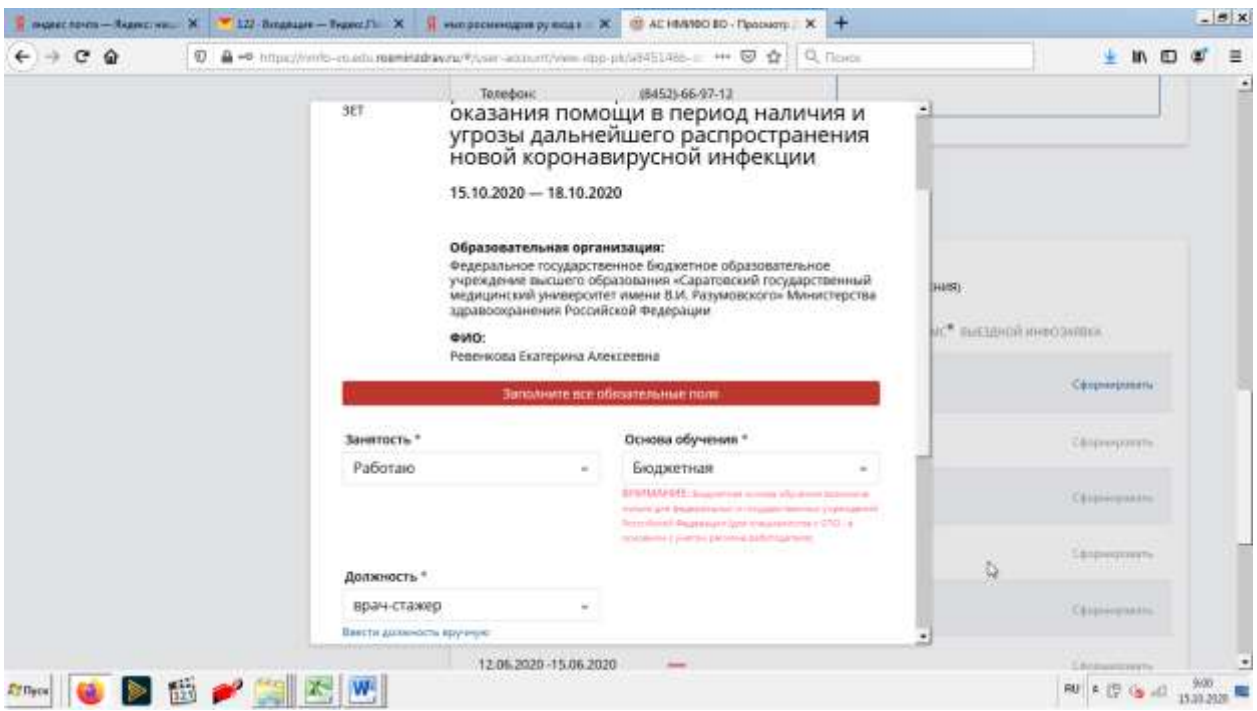

И нажимаете кнопку сформировать

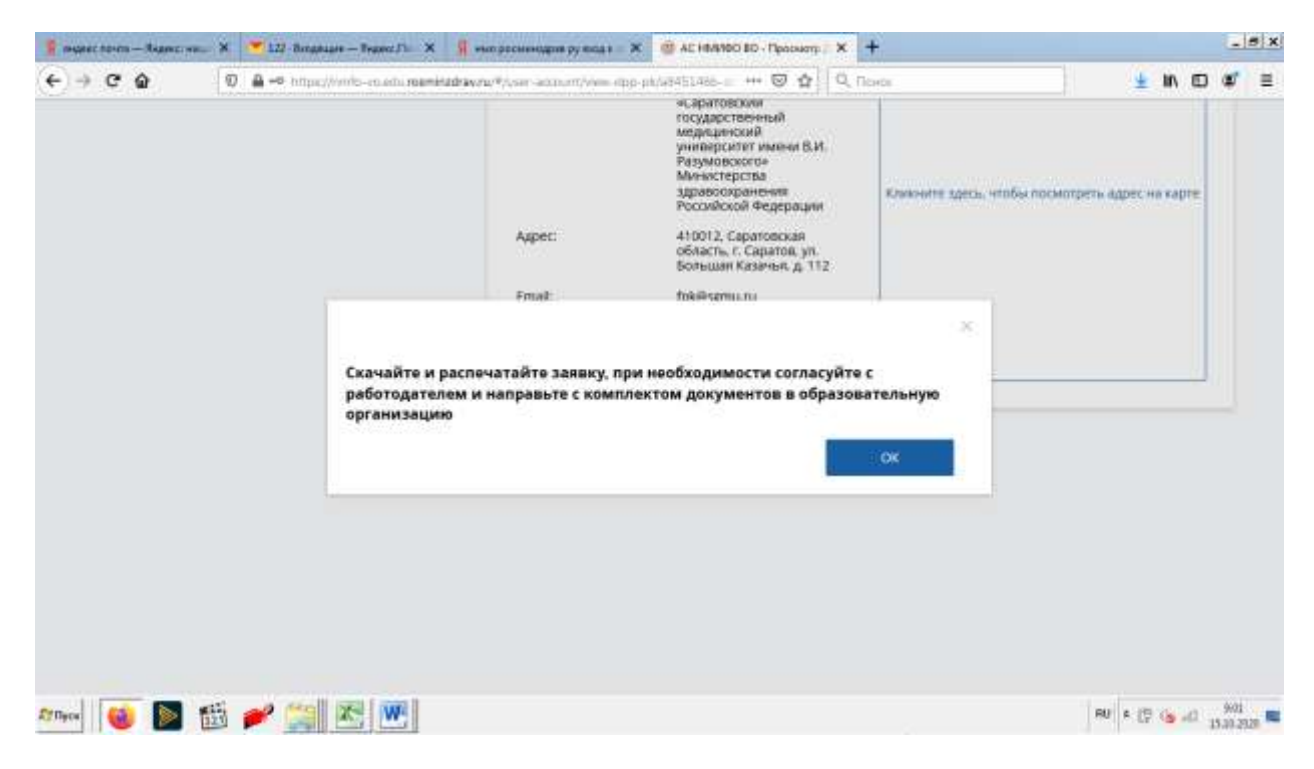

Поздравляю. Ваша заявка оформлена

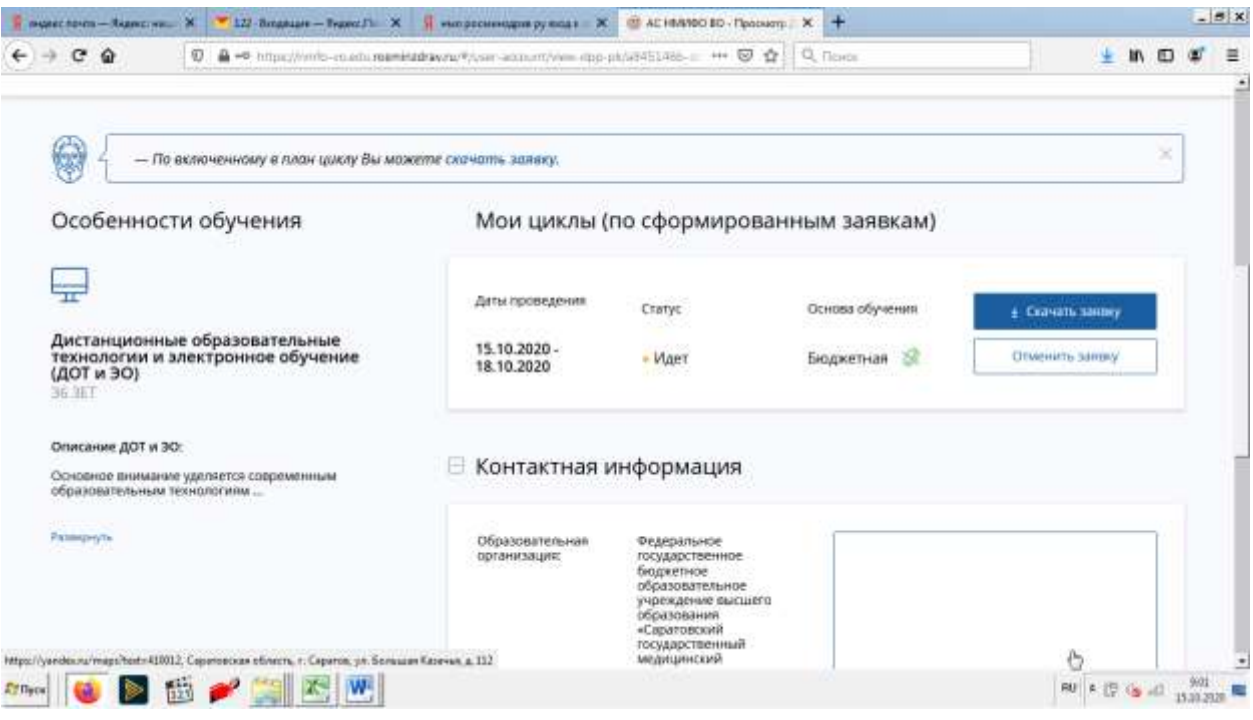